### 제품 상세 정보

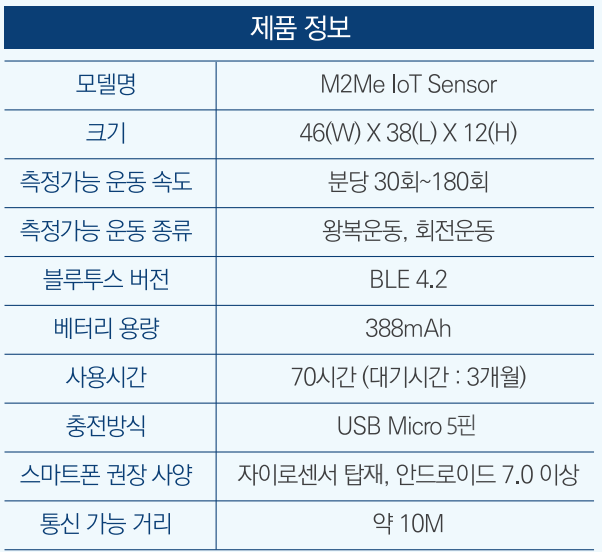

### 문제 해결

등록되지 않은 센서라는 문구가 나올 때

공장에서 등록이 되지 않은 센서입니다. 이메일 혹은, 070-7119-0077로 문의 하여 주십시오.

#### 앱에서 센서가 검색되지 않을 때

센서의 버튼을 눌러, LED가 들어오는지 확인하여 센서의 전원을 ON 했는지, 다른 휴대폰에서 사용중인지, 배터리 잔량을 확인 하고 그래도 검색이 되지 않는다면, 공장초기화를 해주십시오.

#### 측정이 제대로 되지 않을 때

센서가 올바른 위치에 제대로 붙어있는지 확인한다. 1.

2. 센서의 전원을 껏다 켠다.

3. 버튼을 눌러 센서가 켜져있는지 확인한다.

센서의 Calibration을 진행한다. 4.

어플리케이션의 센서 Setting에 들어가서, 측정 타입을 5.바꿔가며 알맞은 측정 타입을 찾아 선택한다.

 $\%$  운동 시작 및 종료에서 1~2개 정도 오차가 발생할 수 있습니다.

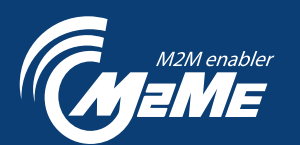

서울 강남구 자곡로 7길 4번지 아세아ICT센터 2층 206호 (주)엠투미, 우편번호 06372

> dodo@mtome.co.kr VRFitX.com 0707-119-0077

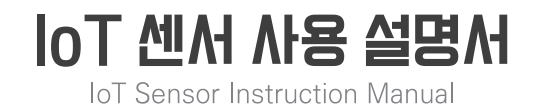

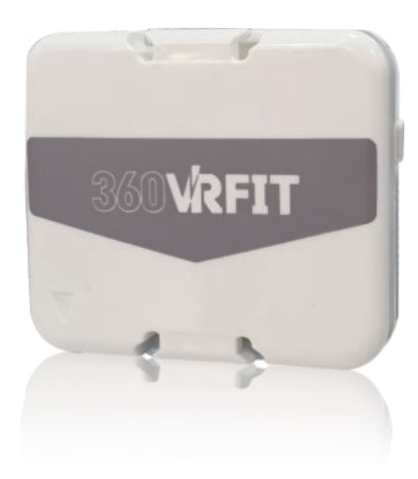

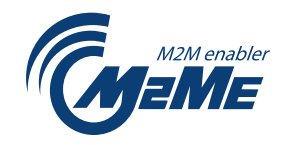

## 주요 기능

- 일반 실내 자전거, 스텝퍼, 로잉머신 등 운동 기구를 · VR장비로 변신시킵니다.
- ·직선운동과 회전운동을 카운팅 합니다.
- 안드로이드 APP 으로 운동기구 속도 등과 동기화되는 · VR, 2D 동영상을 제공합니다.

## 주의 사항

- 센서를 임의로 분해하지 마십시오.
- 센서 내부에 물이 들어가지 않도록 주의해주십시오.
- 센서에 직접 힘이 작용되는 곳에 부착하지 마십시오.
- 무선 AP, 블루투스 장치 또는 전자렌지와 같이 전자파를 방출하는 기기 근처에서는 센서가 정상동작을 하지 않을 수 있습니다.

M2Me IoT Sensor

설명서

구성품

• 오림

벨크로 테이프

# KC인증

- R-C-M2e-M2MEIOT1801
- 모델명 : M2MEIOT1901
- 제조연월 : 2019년 12월
- 제조자 : (주)엠투미
- 제조국 : 한국

### VRFit M2Me IoT Sensor 개요 VRFit 시작하기

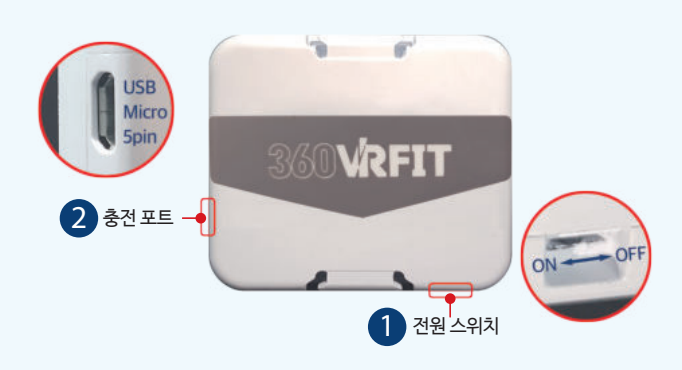

#### 1. 전원 스위치

전원을 ON/OFF 할 수 있습니다. (ON/OFF 스위치는 전원 리셋이 필요할 때 사용하시고, 평상시에는 ON상태로 유지하세요. Sleep모드가 자동으로 작동하여 배터리가 거의 소모되지 않습니다)

#### 2. 충전포트

USB Micro 5핀 케이블을 이용해 충전이 가능합니다.

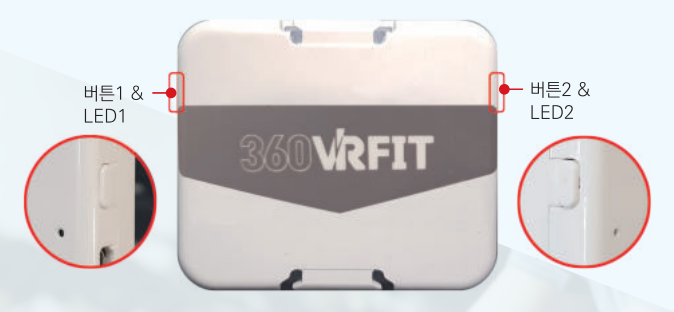

### 3. LED 기능

- I FD1 (붉은색): 배터리가 부족할 때 켜집니다.
- LED2 (초록색): 배터리가 충분할 때 켜집니다.

• 버튼1 또는 버튼2를 눌렀을 때 : 센서가 켜져있는지 확인이 가능합니다.

• 버튼2를 3초간 눌렀을 때 : 블루투스 연결을 해제합니다.

버튼1, 버튼2를 동시에 6초간 눌렀을 때 : 센서를 공장상태로 초기화 시킵니다.

### 1. IoT 센서를 운동기구에 부착합니다.

페달 밑부분, 로잉머신의 좌석 뒷부분 등 움직이는 부분에 설치해 주세요. (벨크로 테이프 활용)

#### 2. 스마트폰을 이용해 플레이 스토어에서 VRFit을 검색하여, App을 다운받습니다.

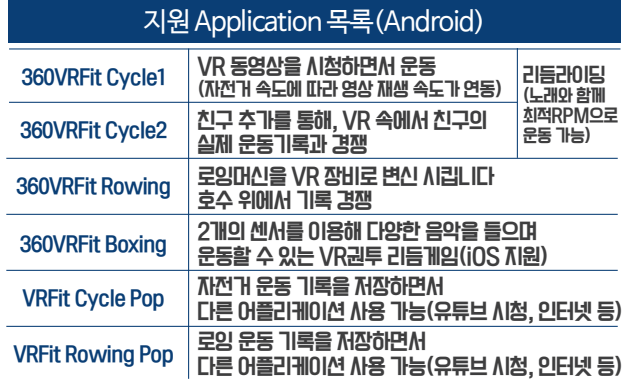

### 3. App을 실행하고, 센서를 연결시킵니다.

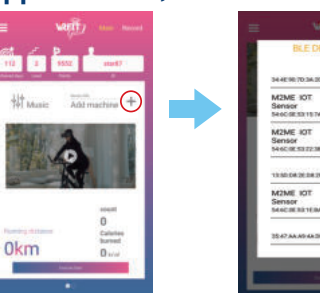

4. "Exercise start"버튼을 눌러 운동을 시작합니다.

### 4. 버튼 기능 그 밖의 지원 소프트웨어

- FTMS 싸이클 프로토콜을 지원하는 application : Zwift, Bkool fitness, Fulgaz - (iOS & Android) Kinomap - (iOS)
- VRFit Z Assistant(Android) 앱을 이용하여 watt 출력 레벨을 설정할 수 있습니다.